#### Quickly Creating Professional Looking Application Using wxPython, py2exe and InnoSetup

Miki Tebeka mtebeka@qualcomm.com

#### About Me

- Software Process Engineer in Qualcomm Israel
- Started using Python around 1998
- Use Python wherever I can
  - Currently around 90%+ of my code is in Python
- Written from small scripts to a linker and a source level GUI debugger
- Little activity in Python development
  - Also wxPython, PLY, ...

# Why Should You Provide GUI + Installer?

- Users expect certain way of using and installing programs
  - Shockingly, not all of them like the command line
- Good for your karma
  - It will make you look good with little effort
  - It will sell Python better for your next project
- Wrapping is important
  - Just make sure the content is good as well :)

#### About This Talk

- I'll try to show that it is very simple to create a professional looking application
- We'll write a demo "untar" program
- It can serve you as a template for similar projects

#### wxPython

- Can be found at www.wxPython.org
- Python bindings for www.wxwidgets.org
  - Cross platform GUI library
  - C++
  - Borland next GUI framework
- Very rich set of widgets
  - Keeps growing all the time
- Killer demo
  - Sometimes I just cut&paste from it
- Has several GUI designers

#### • • Library Tour

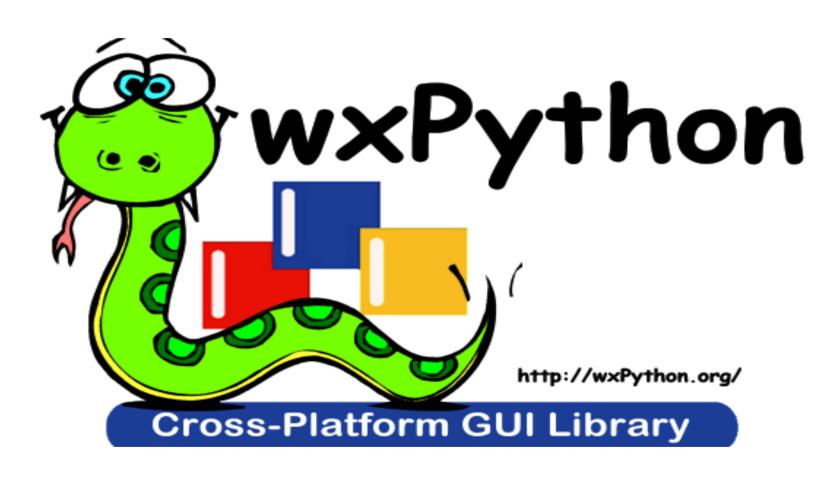

#### Basic Concepts

- Create a container window
- Use a sizer to place child widgets
  - Very much like Tcl/Tk pack
  - There are other layout options
- Bind event to actions using Bind
  - You are aware that GUI programming is event based?
- Create wxPySimpleApp to run the application

#### Demo Application - UnTar

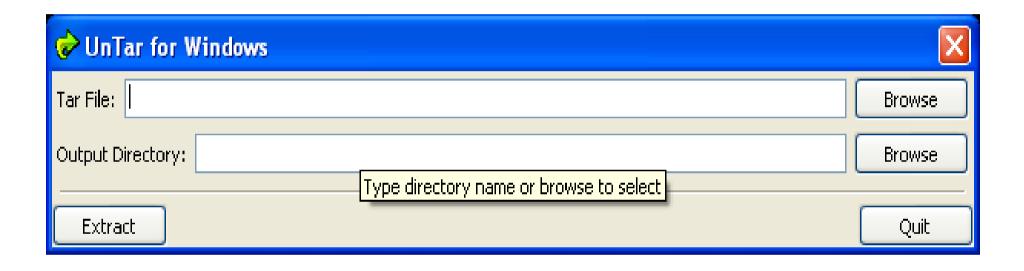

- Open a tar file to a given directory
- Checks for user input validity ...

#### • • GUI Design

Draw it in boxes by hand

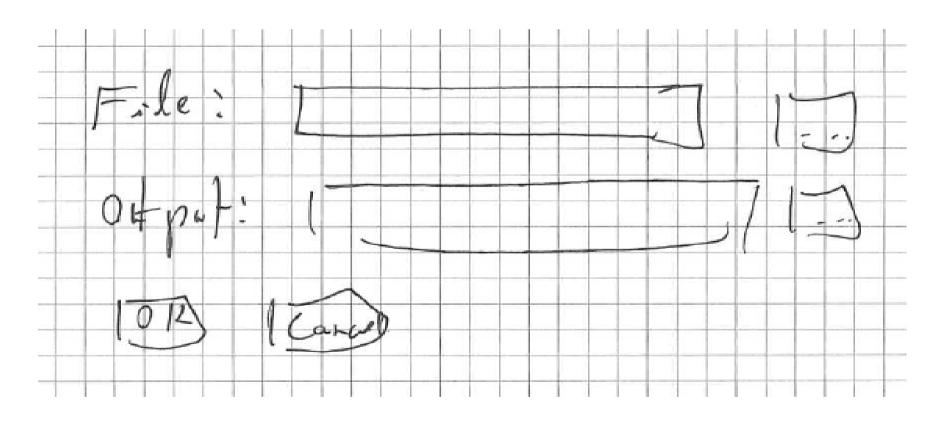

#### Design To Code

```
sizer = wx.BoxSizer(wx.VERTICAL) # Main sizer
# Tar File: [Browse]
self. filename = \dots
sizer.Add(self. filename, 0, wx.EXPAND)
# Output Directory: [Browse]
self. outdir = ...
sizer.Add(self. outdir, 0, wx.EXPAND)
sizer.Add(wx.StaticLine ...)
```

### Design To Code (cont.)

```
[Extract] [Cancel]
hsizer = wx.BoxSizer(wx.HORIZONTAL)
b = \dots
hsizer.Add(b)
hsizer.Add((1,1), 1, wx.EXPAND) # Spacer
hsizer.Add(wx.Button(self, wx.ID CANCEL))
sizer.Add(hsizer, 1, wx.EXPAND)
# Layout window
self.SetSizer(sizer)
self.SetAutoLayout(1)
sizer.Fit(self)
```

# FileBrowseButton (from wx.lib.filebrowsebutton)

```
FILEMASK = "Tar Files | *.tar; *.tgz; " \
            "*.tar.qz; *.tar.bz2|" \
            "All Files | *. * "
self. filename =
  FileBrowseButton(self, -1,
    labelText = "Tar File:",
    fileMask = FILEMASK,
    fileMode = wx.OPEN |
                wx.FILE MUST EXIST,
    size=(WIDTH, -1)
```

#### Button

```
b = wx.Button(self, -1, "Extract")
self.Bind(wx.EVT BUTTON,
  self.OnExtract, b)
def OnExtract(self, evt):
  '''Handle "Extract" click'''
```

#### Add An Icon

- So they will remember it
- Choose something easy and colorful
- Take a look at www.openclipart.org
  - More than 2489 images in public domain

#### • • Running

```
# MAIN
if __name__ == "__main__":
    app = wx.PySimpleApp()
    dlg = UnTarDlg()
    dlg.ShowModal()
    dlg.Destroy()
```

#### py2exe

- Can be found at www.py2exe.org
- Packs all needed scripts and dynamic libraries in one place
- Adds an executable to run the program
- Not 100% compatible to running

```
python myscript.py
```

- See appdir in untar.py
- Can embed icon in executable
- Output is in dist directory
- Windows only :(
  - Check out cx Freeze for other platforms

### Setup File (setup.py)

```
from distutils.core import setup
import py2exe
setup (
    windows = [
            "script": "untar.py",
            "icon resources":
                  [(1, "tar.ico")]
```

#### • • Use an Installer

- Why can't we just ship the a zip file?
  - You can
  - However users are used to a certain way of installing new applications
- There are many out there
  - InnoSetup (which we'll use)
  - NSIS (from the guys who gave us Winamp)
  - WiX (open source from Microsoft)

#### InnoSetup

- Can be found at www.jrsoftware.org/isinfo.php
- Actively developed with a helpful community
- Pascal based scripting
- Can create uninstaller
- Can install from command line

#### InnoSetup Script

```
[Setup]
AppName = UnTar
AppVerName = UnTar version 0.1
DefaultDirName = {pf}\UnTar
DefaultGroupName = UnTar
OutputBaseFilename = UnTarSetup
[Files]
Source: "dist\*"; DestDir: {app}
Source: "tar.ico"; DestDir: {app}
```

### InnoSetup Script (cont.)

```
[Icons]
Name: "{group}\UnTar"; FileName:
  "{app}\untar.exe"
Name: "{group}\UnInstall"; FileName:
  "{app}\{uninstallexe}"
```

#### • • Putting It all Together

- In a Makefile of course :)
  - Can get one from
    - http://www.gnu.org/software/make/
    - http://www.cygwin.com/
    - http://unxutils.sf.net/
    - http://www.mingw.org/
- I use two utilities to find where python and InnoSetup are installed
- Also used for cleanup

#### • • To Sum Up

- Created a GUI based application with installer
- Took me less than two hours
- All in 281 LOC
  - Including comments
  - Including Makefile and other supplementary files
- Small price to impress your users

#### • • Resources

- WxPython
  - www.wxpython.org
- py2exe
  - http://starship.python.net/crew/theller/py2exe/
- InnoSetup
  - http://www.jrsoftware.org/isinfo.php
- OpenClipart
  - http://www.openclipart.org/

## • • Questions?

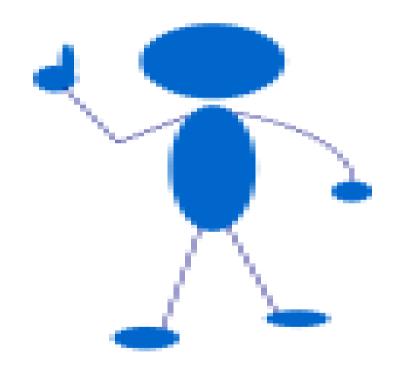